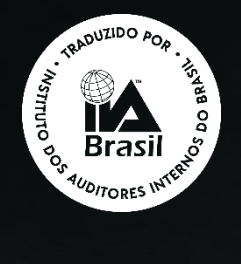

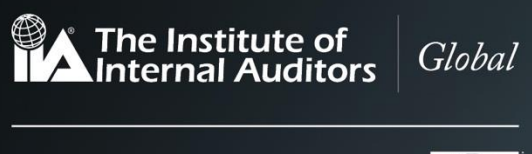

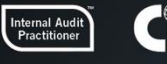

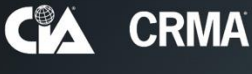

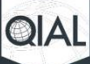

# **CERTIFICATION Candidate Handbook**

# <span id="page-1-0"></span>ÍNDICE

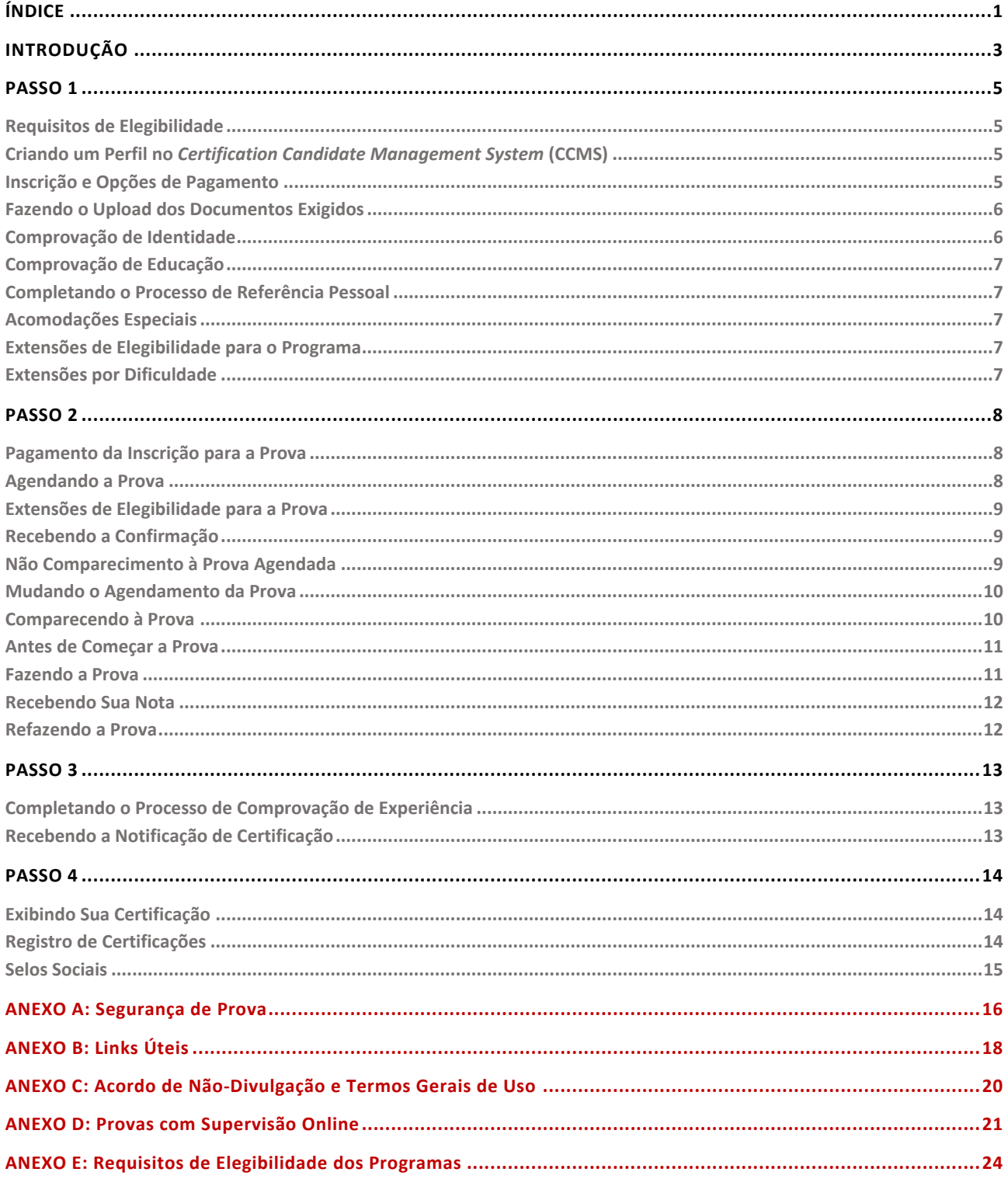

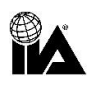

Este manual fornece informações de certificação para os programas *Certified Internal Auditor®* (CIA®), *Certification in Risk Management Assurance®* (CRMA®), *Qualification in Internal Audit Leadership®* (QIAL®) e *Internal Audit Practitioner®* do IIA.

Leia este manual com atenção, pois ele contém as condições dos programas de certificação do IIA. Ele guiará você pelo processo de certificação do início ao fim e fornecerá dicas úteis para cada etapa ao longo do caminho.

### *Passos para a Certificação:*

*Passo 1 – Inscrição Passo 2 – Prova Passo 3 – Verificação Passo 4 – Manutenção*

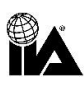

# <span id="page-3-0"></span>**INTRODUÇÃO**

**O The IIA** oferece diversas designações globais principais: o *Certified Internal Auditor*® (CIA®), a *Certification in Risk Management Assurance*® (CRMA®) e a *Qualification in Internal Audit Leadership*® (QIAL®) e o programa *Internal Audit Practitioner*. As provas do IIA são oferecidas em múltiplos idiomas. Visite [o site do IIA](https://na.theiia.org/certification/Pages/Exam-Language-Offerings.aspx) para saber mais sobre as ofertas de idiomas das provas.

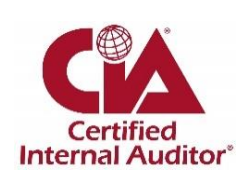

#### **CERTIFIED INTERNAL AUDITOR® (CIA®)**

O CIA é a única certificação de auditoria interna reconhecida globalmente. Tornar-se um CIA é a melhor forma de comunicar os conhecimentos, habilidades e competências necessárias para cumprir, com eficácia, com as responsabilidades profissionais de qualquer auditoria interna, em qualquer lugar do mundo.

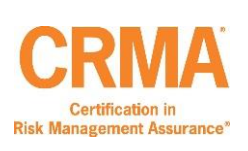

#### **CERTIFICATION IN RISK MANAGEMENT ASSURANCE® (CRMA®)**

O CRMA é a única certificação de avaliação de gerenciamento de riscos para auditores internos. O CRMA demonstra sua capacidade de focar em riscos estratégicos, de garantir e aumentar o valor para sua organização por meio da avaliação de riscos em processos de negócios essenciais, e de educar a gestão e o comitê de auditoria sobre os conceitos de risco e gerenciamento de riscos.

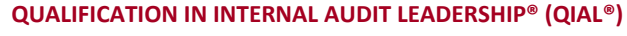

**Qualification in** Internal Audit Leadership®

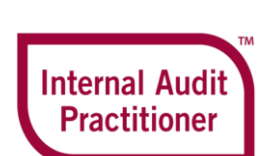

O programa QIAL concentra-se nas capacidades de liderança, aplicadas especificamente a chefes executivos de auditoria (CAEs) ou líderes de empresas de auditoria nas principais áreas de liderança da função de auditoria, influenciando a estratégia e o desempenho organizacional, oferecendo opiniões e conhecimentos, defendendo a inovação e a mudança, e promovendo a ética e a responsabilidade social.

#### **INTERNAL AUDIT PRACTITIONER®**

O programa *Internal Audit Practitioner* é uma forma de auditores novos e em rotação demonstrarem rapidamente a aptidão para auditoria interna, enquanto se esforçam para dar o primeiro passo em sua jornada rumo à auditoria interna.

Os processos de certificação, preços e taxas podem variar em países onde os exames sejam administrados em parceria com afiliados do IIA. Por exemplo, se você reside na África do Sul, você deve ser membro do IIA–África do Sul para participar dos programas de certificação global. Da mesma forma, se você reside no Reino Unido, deve ser membro do IIA–Reino Unido/Irlanda para participar dos programas globais de certificação. Candidatos dos seguintes países devem consultar o site do Instituto local do IIA ou entrar em contato com o representante local para obter mais informações sobre os processos de certificação locais: Bélgica Brasil República Tcheca Coreia Japão Indonésia

Informações sobre precificação podem ser encontradas [aqui.](https://global.theiia.org/certification/Pages/Pricing-Structure.aspx)

**ALERTA: Todas as vendas são definitivas e não reembolsáveis. Se você acredita que o preço fornecido a você no**  *[Certification Candidate Management System](https://ccms.theiia.org/)* **(CCMS) está incorreto, não conclua a transação. Em vez disso, registre um caso via CCMS e um administrador de certificação entrará em contato com você.**

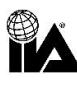

Para receber o desconto de membro do IIA em sua inscrição de certificação e taxas de registro, sua associação deve já ter sido totalmente processada antes de enviar seu formulário de inscrição. Você pode verificar com seu afiliado local do IIA (ou com seu coordenador do grupo de auditoria, se seu empregador for membro do grupo de auditoria do IIA) para verificar o status de sua associação.

Há quatro passos principais para se tornar certificado e manter sua certificação: inscrever-se, fazer e ser aprovado em todas as partes da prova, verificar sua experiência e reportar a educação profissional contínua. O [CCMS](https://i7lp.integral7.com/durango/do/login?ownername=iia&channel=iia&basechannel=integral7) do IIA guiará você ao longo da jornada.

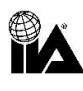

<span id="page-5-0"></span>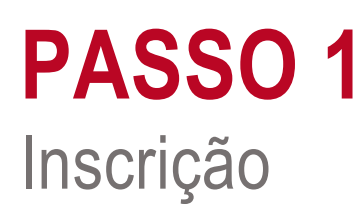

### <span id="page-5-1"></span>**Requisitos de Elegibilidade**

**Para obter a certificação,** você deve cumprir com todos os requisitos de entrada e saída do programa, manter a confidencialidade da prova e aderir ao Código de Ética do The IIA.

Familiarize-se com os requisitos de elegibilidade, para garantir que se qualifique e concorde com os termos e condições do programa. Ao se inscrever em um programa, você deverá certificar que obedecerá às disposições do Código de Ética do IIA e que analisou todas as condições do programa de certificação no qual está se inscrevendo (que se encontram nesta Manual do Candidato de Certificação). Os requisitos de elegibilidade de cada programa podem ser encontrados no Anexo E.

### <span id="page-5-2"></span>**Criando um Perfil no** *Certification Candidate Management System* **(CCMS)**

**Todos os candidatos** a certificação devem ter uma conta no IIA Global para criar um perfil no CCMS. Uma conta no IIA Global permite que você se inscreva em programas de certificação, se torne membro do IIA, se registre em eventos, visualize e publique trabalhos e compre produtos. Criar uma conta no IIA Global e um perfil no CCMS é fácil e sem custos.

Se você já tem um perfil no CCMS, mas já se passou algum tempo desde o último login, você deve verificar suas informações para garantir que sua conta está correta e atualizada. Se você esqueceu a senha do CCMS, pode redefini-la na página de login do CCMS.

Visite o [CCMS](https://ccms.theiia.org/) para acessar ou criar sua conta e perfil no IIA Global. Se você tiver qualquer dificuldade, entre em contato com o Departamento de *Customer Relations* e[m CustomerRelations@theiia.org](mailto:CustomerRelations@theiia.org) ou + 1-407-937-1111.

### <span id="page-5-3"></span>**Inscrição e Opções de Pagamento**

**Selecione o programa de certificação de sua escolha** no CCMS para iniciar o processo de inscrição. O pagamento pode ser feito por cartão de crédito (recomendado para agilidade no atendimento) ou por transferência bancária. Observe que as transferências bancárias podem levar várias semanas para serem processadas. Faturas e recibos podem ser obtidos na opção *"My Orders".*

Assim que o pagamento for processado pelo IIA, você terá 90 dias para concluir o processo de inscrição. Siga as instruções na tela para concluir a inscrição.

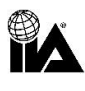

Para receber o desconto de membro do IIA em sua inscrição de certificação e taxas de registro, certifique-se de que sua associação tenha sido totalmente processada e esteja visível em sua conta no CCMS antes de enviar seu formulário de inscrição. Para verificar o status de sua associação, verifique com seu afiliado local do IIA. Se o seu empregador for membro do grupo de auditoria do IIA, você também pode verificar com o coordenador do grupo de auditoria.

### <span id="page-6-0"></span>**Fazendo o Upload dos Documentos Exigidos**

**Para que o The IIA** verifique se você atende aos requisitos de entrada do programa de certificação escolhido, você deve fornecer a documentação exigida. Os documentos apresentados em idiomas diferentes do inglês devem ser acompanhados de uma tradução para o inglês. As traduções podem ser feitas por qualquer pessoa fluente no idioma inglês e devem ser assinadas e datadas pelo indivíduo que fez a tradução.

### <span id="page-6-1"></span>**Comprovação de Identidade**

**A comprovação de identidade** é necessária para se inscrever em qualquer programa de certificação do IIA. A identificação apresentada deve ser atual e válida. A tabela a seguir lista as formas de identificação aceitáveis e inaceitáveis.

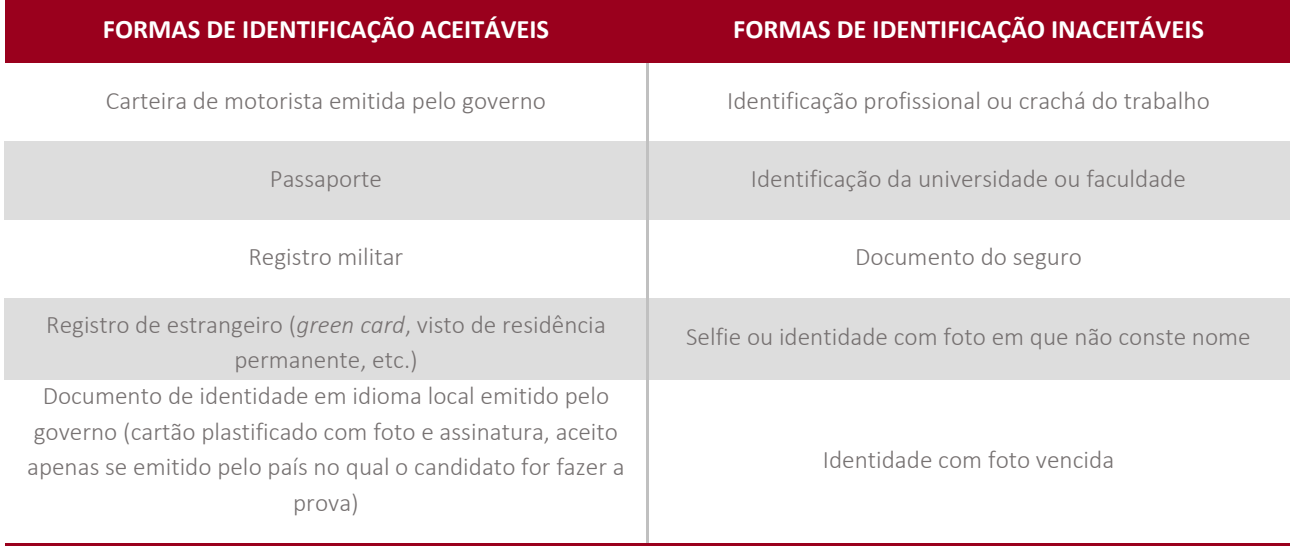

Quando você estiver pronto para fazer a(s) prova(s), deverá mostrar sua identificação. Observe que a identificação que você apresenta na data da(s) sua(s) prova(s) deve corresponder às informações do seu perfil no CCMS. Para corrigir o nome atual em sua conta no CCMS, selecione "*Submit a Name Change Request*" na página inicial do CCMS e, em seguida, siga os passos e faça o upload do documento.

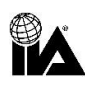

### <span id="page-7-0"></span>**Comprovação de Educação**

**Se o seu programa exigir** comprovação de escolaridade, o CCMS orientará você no fornecimento de um dos seguintes documentos como comprovante de escolaridade:

- Cópia do seu diploma ou boletins oficiais. Se seu nome mudou desde a emissão do seu diploma, você também deve incluir o seu documento de mudança de nome legal.
- Carta de sua faculdade ou universidade confirmando seu diploma.
- Carta de um serviço de avaliação acadêmica confirmando seu nível de graduação.

### <span id="page-7-1"></span>**Completando o Processo de Referência Pessoal**

**A base para sua comprovação** de caráter é o [Código de Ética do The IIA.](https://global.theiia.org/standards-guidance/mandatory-guidance/Pages/Code-of-Ethics.aspx) O CCMS orientará você ao longo do processo automatizado de referência pessoal.

### <span id="page-7-2"></span>**Acomodações Especiais**

**O IIA** providenciará acomodações razoáveis de prova para candidatos a certificação, quando apropriado e consistente com os requisitos legais, como para candidatos com deficiência documentada que limite substancialmente sua capacidade de ler ou concluir a prova.

Se você antecipa que precisará de acomodações de prova, faça o download do formulário de [Inscrição para Acomodações do](https://dl.theiia.org/Documents/IIA-Accommodations-Application.pdf)  [IIA](https://dl.theiia.org/Documents/IIA-Accommodations-Application.pdf) durante o processo de inscrição. Você será instruído a enviar seu formulário preenchido e qualquer outra documentação de apoio relevante. Se você tiver qualquer pergunta sobre acomodações para certificação, por favor envie um e-mail para [certaccommodations@theiia.org.](mailto:certaccommodations@theiia.org) 

### <span id="page-7-3"></span>**Extensões de Elegibilidade para o Programa**

**Depois de aprovado** no programa de certificação de sua escolha, você deve atender a todos os requisitos de elegibilidade e concluir o programa antes da data de expiração de elegibilidade, a menos que adquira uma extensão única de prazo. Para estender a janela do programa em um ano, o processo de extensão do programa deve ser concluído no CCMS antes da data de expiração do programa. Se a elegibilidade do seu programa expirar antes de você concluir todos os requisitos necessários para receber sua certificação, você pode se inscrever novamente; no entanto, deverá refazer todas as provas nas quais foi aprovado durante a janela de elegibilidade anterior.

### <span id="page-7-4"></span>**Extensões por Dificuldade**

**Uma extensão única** do programa de certificação ou do período de elegibilidade do exame é permitida a candidatos em circunstâncias de força maior (ex., doença, maternidade ou paternidade, falecimento na família, instabilidade civil, desastres naturais ou serviço militar). Em situações como essas, você deve abrir um caso vi[a CCMS,](https://i7lp.integral7.com/durango/do/login?ownername=iia&channel=iia&basechannel=integral7) detalhando as circunstâncias de força maior. A solicitação será revisada e você receberá instruções sobre como proceder. Todas as solicitações de extensão por dificuldade exigem documentação comprobatória.

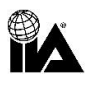

## <span id="page-8-0"></span>**PASSO 2** Prova

**Você deve cumprir** com todos os requisitos de entrada e ser aprovado para um programa de certificação antes de ser elegível para registrar e agendar a(s) prova(s). Na maioria dos casos, você terá a opção de fazer a prova em um centro de prova da Pearson VUE ou por meio de supervisão online. (A supervisão online não está disponível para algumas provas e está limitada a certas regiões.) Se você estiver pensando em agendar uma prova com supervisão online, consulte o Anexo D para políticas alternativas e procedimentos de prova.

### <span id="page-8-1"></span>**Pagamento da Inscrição para a Prova**

**As políticas de pagamento de inscrição para prova do IIA** são semelhantes às relacionadas à inscrição para o programa, nos seguintes sentidos:

- Se você acredita que o preço exibido está incorreto por qualquer motivo, não conclua sua inscrição. Em vez disso, abra um caso no CCMS.
- Nenhum reembolso de taxa de prova ou créditos será feito após a aceitação do preço e conclusão da inscrição; a inscrição não pode ser desfeita depois que o pagamento for enviado.
- As taxas pagas através do CCMS não podem ser transferidas de uma inscrição para outra.
- As transferências eletrônicas podem levar várias semanas para serem processadas; pagar com cartão de crédito diminui o tempo de processamento.

*IIA e a Pearson VUE*

*O IIA firmou contrato com a Pearson VUE para administrar as provas de certificação. A Pearson VUE possui centros de prova em todo o mundo, oferecendo provas computadorizadas em uma variedade de idiomas. Seus investimentos em tecnologia garantem segurança de ponta e serviços aprimorados para candidatos a certificações do IIA.*

Quando o pagamento for concluído, a janela de autorização para sua prova será de 180 dias ou até a data de vencimento do programa, o que ocorrer primeiro. (As provas não podem ser feitas depois que o programa expirar.) Você deve agendar e fazer sua prova de certificação dentro da janela de elegibilidade.

### <span id="page-8-2"></span>**Agendando a Prova**

**As agendas** dos centros de prova da Pearson VUE variam e podem mudar com frequência. No entanto, a maioria está aberta cinco ou seis dias por semana, durante o horário comercial normal (com base nas condições locais) ao longo do ano. Você é incentivado a agendar seu exame via CCMS o mais rápido possível. Quanto mais cedo você agendar, maiores serão as chances de reservar uma data, horário e local convenientes para você. Não será possível fazer a prova sem agendamento; você deve ter um horário agendado para fazer a prova.

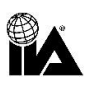

Alternativamente, você pode agendar sua prova pelo atendimento ao cliente da Pearson VUE.

- Visite o [site de atendimento ao cliente da Pearson VUE](http://www.pearsonvue.com/iia/contact/) para encontrar o número de telefone que atende a sua localização. Muitos centros de atendimento ao cliente têm números gratuitos para sua conveniência.
- Encontre a lista de endereços dos centros de prova no [site da Pearson VUE](http://www.pearsonvue.com/iia/) e escolha seu local preferido antes de ligar.
- Tenha sua primeira, segunda e terceira opções de datas e horários em mente antes de ligar.
- Forneça ao representante do centro de atendimento ao cliente da Pearson VUE o seu número de identificação de candidato do IIA e você será orientado ao longo do processo de agendamento.

**ALERTA: Não ligue para um centro de prova específico para agendar ou cancelar uma prova. Somente representantes de atendimento ao cliente da Pearson VUE podem ajudá-lo.**

### <span id="page-9-0"></span>**Extensões de Elegibilidade para a Prova**

**Quando você se inscreve** para uma prova, a janela de prova fica aberta por 180 dias ou até a data de vencimento do programa, o que ocorrer primeiro. O não cumprimento do prazo invalidará sua inscrição (você perderá todas as taxas pagas e terá que se inscrever e fazer o pagamento novamente).

Se necessário, você pode adquirir uma extensão única para sua elegibilidade para a prova por meio do [CCMS.](https://i7lp.integral7.com/durango/do/login?ownername=iia&channel=iia&basechannel=integral7) A extensão permite um período adicional de 60 dias (ou até a data de vencimento do seu programa, o que ocorrer primeiro) para a prova. A extensão de elegibilidade para a prova não será concedida além da data de expiração do programa.

### <span id="page-9-1"></span>**Recebendo a Confirmação**

**Depois de agendar**sua prova, a Pearson VUE lhe enviará um e-mail com a confirmação do agendamento, que inclui informações sobre o centro de prova ou opção de prova online que você selecionou. Se você não receber um e-mail da Pearson VUE declarando que está agendado para uma prova, entre em contato com o [atendimento ao cliente da Pearson VUE](http://www.pearsonvue.com/iia/contact/) imediatamente, pois isso pode indicar que seu agendamento não foi realizado corretamente.

### <span id="page-9-2"></span>**Não Comparecimento à Prova Agendada**

**Assim que o agendamento de sua prova** for confirmado, espera-se que você esteja presente com a devida identificação emitida pelo governo na data da prova. Se você não comparecer à prova no local programado, na data e hora agendadas, a inscrição será cancelada, o status de "*No-Show*" será marcado em sua conta do CCMS e você perderá sua taxa de inscrição. Se o status de "*No-Show*" for emitido, você precisará fazer uma nova inscrição de prova com pagamento para agendar outra data de prova. A Pearson VUE é responsável por declarar o status de *"No-Show"*. Entre em contato diretamente com a Pearson VUE se desejar solicitar uma reavaliação do status.

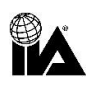

### <span id="page-10-0"></span>**Mudando o Agendamento da Prova**

**Você pode** cancelar ou reagendar sua prova confirmada conforme necessário durante a janela de prova diretamente vi[a CCMS](https://i7lp.integral7.com/durango/do/login?ownername=iia&channel=iia&basechannel=integral7) ou entrando em contato com a Pearson VUE. Você pode fazer alterações até 48 horas antes de seu agendamento confirmado. No entanto, será cobrada uma taxa de alteração de US\$ 75 (pagável diretamente à Pearson VUE) toda vez que você reagendar. Você receberá um e-mail da Pearson VUE confirmando suas alterações. Se não receber o e-mail, entre em contato com o [atendimento ao cliente da Pearson VUE](http://www.pearsonvue.com/iia/contact/) imediatamente, para garantir que seu agendamento tenha sido realizado corretamente.

**Política da China:** O tempo necessário para fazer alterações em um agendamento de prova e taxas relacionadas são diferentes na China. Todas as alterações devem ser concluídas com no mínimo 48 horas antes da abertura da janela de prova na qual seu agendamento está feito.

### <span id="page-10-1"></span>**Comparecendo à Prova**

**Estando sua prova agendada** para ser feita via supervisão online ou em um centro de prova, o IIA recomenda fortemente que você se familiarize com as noções básicas de provas computadorizadas (*computer-based testing*) antes da data da prova. Visite [o site do IIA](https://global.theiia.org/certification/Pages/CBT-Exam-Tutorial.aspx) para ver um tutorial sobre CBT. Este tutorial não está disponível no centro de prova.

Se você estiver agendado para fazer a prova em um centro de prova, planeje chegar ao local do seu centro de prova pelo menos 30 minutos antes do horário agendado. Se você chegar com menos de 30 minutos de antecedência de seu agendamento, poderão negar seu acesso e considerar como "*No-Show*". Se você chegar após o horário agendado, não será autorizado a fazer a prova e será considerado como "*No-Show*".

Você é obrigado a apresentar uma identificação com foto emitida pelo governo, que contenha seu nome exatamente como você informou durante o processo de inscrição no programa. Seu documento deve conter seu nome e país exatamente como você informou no processo de inscrição. As informações do documento devem ser consistentes com os dados do seu perfil no CCMS e com o nome que aparece no agendamento de prova da Pearson VUE. Dependendo do centro de prova, também poderão solicitar uma impressão digital ou uma imagem das linhas da palma da mão.

**ALERTA: Se você não apresentar um documento de identidade válido, atualizado e aceitável no horário em que está agendado para a prova, você não terá permissão para fazer a prova e será considerado como "***No-Show***", mesmo que tenha comparecido ao centro de prova. Nenhum reembolso será feito.**

Os centros de prova não exigirão de você qualquer pagamento (com exceção de países em que um imposto local deva ser cobrado). Se solicitarem que você pague quaisquer taxas diretamente ao centro de prova, entre em contato com o [atendimento ao cliente da Pearson VUE.](http://www.pearsonvue.com/iia/contact/)

Para mais informações sobre a experiência no centro de prova, visite o [site do IIA](https://global.theiia.org/certification/Pages/exam-security.aspx) e role para baixo para ver o vídeo "*What to Expect at Pearson VUE*".

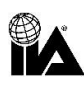

### <span id="page-11-0"></span>**Antes de Começar a Prova**

**Depois de concluir** os procedimentos de check-in, o administrador da prova irá acompanhá-lo até sua estação de trabalho, onde você deverá permanecer durante o período que passará na Pearson VUE, a menos que tenha autorização para sair da sala. Depois de se sentar em seu lugar, o administrador liberará seu acesso à prova. Será solicitado que você confirme que a prova mostrada na tela é a prova que você está agendado para fazer.

A sessão começa com uma tela de boas-vindas, e você deverá concordar com o Acordo de Não-Divulgação (*nondisclosure agreement* – NDA) e com os Termos Gerais de Uso do IIA antes de começar a prova. (Consulte o Anexo C para ler o NDA e os Termos Gerais de Uso com antecedência.) Se você não concordar com o NDA, você não terá permissão para fazer o exame e perderá a taxa de prova.

Essas telas iniciais não contam para o seu tempo de prova. No entanto, esteja ciente de que há um limite de tempo separado para essas telas iniciais e, se esse limite de tempo for excedido, a sessão de prova começará automaticamente.

### <span id="page-11-1"></span>**Fazendo a Prova**

**A tela do seu computador** possui um cronômetro, para que você saiba quanto tempo resta conforme progride na prova. Planeje seu tempo com sabedoria, para que você tenha tempo suficiente para preencher todas as perguntas. Não há penalidade por respostas incorretas.

Por favor, esteja ciente de que não há intervalos programados durante a prova. Você pode fazer uma pausa, se necessário, mas o tempo gasto para as pausas conta para o tempo total reservado para a prova. Se você sair da sala de prova por algum motivo, será necessário assinar o log do centro de prova e mostrar sua identidade ao sair e voltar. Você também pode ser obrigado a fornecer uma impressão digital ou uma imagem das linhas da palma da mão.

O IIA e a Pearson VUE levam a segurança de prova e a conduta do candidato a sério. Os funcionários do centro de prova são treinados para observar comportamentos incomuns e seu monitoramento em tempo real é reforçado por gravação de áudio e vídeo das sessões de prova. Consulte o Anexo A para obter mais informações sobre a segurança de prova e as consequências de má conduta.

#### *Fechamento Inesperado Do Seu Centro De Prova*

*Se o centro de prova escolhido fechar ou não estiver disponível no dia de sua prova agendada, a Pearson VUE entrará em contato com você. No entanto, se você não tiver certeza de que seu centro de prova estará aberto no dia de sua prova agendada, devido a condições climáticas adversas ou outros problemas locais inesperados, ligue diretamente para o centro de prova. Se estiver aberto, é sua responsabilidade cumprir com o agendamento. Se estiver fechado, você terá a oportunidade de reagendar sem penalidade ou taxa.*

*Se você não conseguir entrar em contato com o centro de prova local, entre em contato com o [atendimento ao cliente da](http://www.pearsonvue.com/iia/contact/)  [Pearson VUE.](http://www.pearsonvue.com/iia/contact/)*

Se você tiver um problema com o computador, informe imediatamente ao administrador da prova e peça ao mesmo que registre um caso. Por favor, evite fazer perguntas aos funcionários do centro de prova sobre o conteúdo da prova ou as notas da prova. Eles são incapazes de ajudá-lo com esses assuntos. Se você tiver quaisquer preocupações sobre sua experiência de prova, entre em contato com o [atendimento ao cliente da Pearson VUE.](http://www.pearsonvue.com/iia/contact/)

Depois de concluir a prova ou o limite de tempo expirar, você será notificado na tela de que a prova acabou. Nesse momento, você deverá entregar quaisquer materiais (quadro de anotações, marcador apagável, etc.) ao administrador da prova, poderá coletar seus itens pessoais e sair do centro de prova.

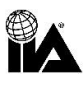

### <span id="page-12-0"></span>**Recebendo Sua Nota**

**Cada pergunta da prova** que contribui para a sua nota foi pré-testada para garantir validade estatística. Sua pontuação bruta é calculada com base no número de perguntas respondidas corretamente e é convertida em uma escala de nota variando de 250 a 750 pontos. É necessária uma pontuação de 600 ou superior para passar em uma prova do IIA; no entanto, se você passar na prova, seu relatório de pontuação indicará apenas isso — nenhuma pontuação numérica será informada. Os relatórios de pontuação de uma prova reprovada incluirão uma pontuação numérica e uma lista das áreas de domínio do conteúdo programático nas quais é necessário melhorar. Ao concluir a prova no centro de prova, você receberá um relatório de pontuação não oficial impresso.

Seu registro de prova será atualizado no CCMS e uma notificação será enviada para o endereço de e-mail listado em seu perfil (normalmente, dentro de 48 horas após a prova ter sido feita). Os relatórios de pontuação não são disponibilizados diretamente no CCMS. Sua conta do CCMS mostrará apenas se você foi aprovado na prova. Para obter um relatório de pontuação, faça login no CCMS, selecione "*Access Pearson VUE*" e, então, "*View Score Report*".

Se o IIA determinar que os resultados da sua prova exigem uma análise mais aprofundada, pode haver um atraso no recebimento de sua pontuação oficial e você será notificado por e-mail. A análise pode levar de 4 a 6 semanas para ser concluída. Além disso, o IIA se reserva o direito de invalidar resultados de prova a qualquer momento por má conduta, anomalias na pontuação ou violações do Código de Ética do The IIA.

### <span id="page-12-1"></span>**Refazendo a Prova**

**A política de Repetição de Prova do IIA** não limita atualmente o número de tentativas para concluir com êxito uma parte da prova durante a janela de elegibilidade do programa.

A primeira data de agendamento que você poderá marcar para refazer uma prova na qual foi reprovado será de 60 dias a partir da data da última vez em que fez a prova. Você deve fazer um novo registro com pagamento para refazer a prova em que foi reprovado. Se você não concluir seu programa de certificação dentro da janela de elegibilidade, perderá todas as taxas pagas e provas em que já tinha sido aprovado.

Você não tem permissão para refazer uma prova em que tenha sido previamente aprovado, a menos que sua janela do programa de certificação tenha expirado. Se você precisar refazer uma prova ou parte da prova em que tenha sido anteriormente aprovado (porque a janela do programa de certificação expirou), a primeira data de agendamento que você poderá escolher será de 60 dias a partir da data da última vez que fez a prova.

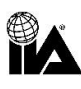

## <span id="page-13-0"></span>**PASSO 3** Verificação

**A comprovação de experiência** é tipicamente um requisito de saída para programas de certificação do IIA. Você pode concluir a verificação de experiência a qualquer momento após a aprovação da inscrição, mas, depois de passar na(s) prova(s) exigida(s), sua experiência deve ser verificada para que você se torne certificado.

### <span id="page-13-1"></span>**Completando o Processo de Comprovação de Experiência**

**Mesmo se você passar** na(s) sua(s) prova(s), sua certificação não será concedida até que sua comprovação de experiência enviada tenha sido verificada pelo IIA. O CCMS orientará você ao longo do processo automatizado de comprovação de experiência.

### <span id="page-13-2"></span>**Recebendo a Notificação de Certificação**

**Depois de atender** a todos os requisitos de um programa específico de certificação, você receberá uma notificação (no seu endereço de e-mail principal do perfil do CCMS) de que está certificado e poderá começar a exibir evidências tangíveis de sua conquista. Adicionalmente, se você desejar aderir, seu nome e certificação serão incluídos n[o Registro de Certificações do IIA.](https://na.theiia.org/certification/Pages/The-IIA-Certification-Registry.aspx)

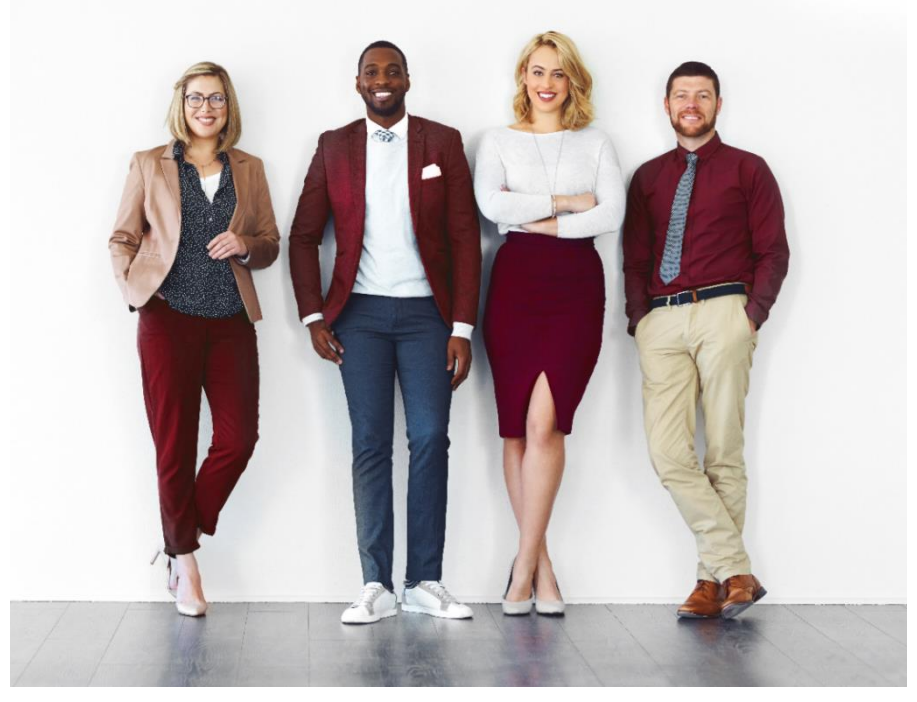

## **Eu sou um(a)** *Certified Internal Auditor***.**

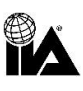

## <span id="page-14-0"></span>**PASSO 4** Manutenção

**Para manter** sua certificação, você deve obter e reportar horas de crédito de educação profissional continuada (*continuing professional education* — CPE) — incluindo duas horas de treinamento de ética — até 31 de dezembro de cada ano, de acordo com a [Política de CPE](https://global.theiia.org/certification/Public%20Documents/CPE-Policy.pdf) do The IIA.

Se você não atender aos seus requisitos de CPE até o prazo de reporte, você será automaticamente colocado no status "*Grace Period*" (período de tolerância) e não poderá usar sua certificação até que os requisitos sejam atendidos. Se o seu status de certificação permanecer como período de tolerância por mais de 12 meses devido à falta de reporte, você será automaticamente colocado em um status "Inativo" e será solicitado que você preencha uma ficha de restabelecimento para reativar sua certificação. Taxas serão aplicáveis. Para restabelecer uma designação inativa, você deverá comprovar os créditos de CPE obtidos durante os 12 meses anteriores à data de envio do pedido de restabelecimento.

A cada ano, o IIA faz uma amostragem aleatória de uma porcentagem de todos os indivíduos certificados que reportam horas de CPE, para confirmar a conformidade com a Política de CPE do IIA. Se você for selecionado para uma auditoria, será necessário que envie seus certificados de CPE como prova das horas informadas. Se você não cumprir com esse requisito, seu status de certificação se tornará "Inativo".

### <span id="page-14-1"></span>**Exibindo Sua Certificação**

**Os certificados eletrônicos**sob demanda em formato PDF estão disponíveis 24 horas por dia, 7 dias por semana, para indivíduos que mantenham o status ativo. Se quiser, um certificado impresso pode ser adquirido por uma taxa. A *[IIA frame store](https://global.theiia.org/certification/Pages/Certifications-Merchandise.aspx)* inclui diversas opções para exibir seu certificado de certificação, que podem ser personalizadas.

### <span id="page-14-2"></span>**Registro de Certificações**

**Além disso,** você pode optar pelo [Registro de Certificações do IIA.](https://global.theiia.org/certification/Pages/The-IIA-Certification-Registry.aspx) O Registro de Certificações The IIA é um registro público atualizado dos indivíduos que obtiveram uma certificação do IIA e que a mantêm por meio do reporte de educação profissional continuada (CPE) para manter suas credenciais ativas. O Registro de Certificações também é uma oportunidade para que empregadores e recrutadores verifiquem a certificação. Todos os titulares de certificação ativa do IIA que optarem voluntariamente por aderir serão incluídos no registro. Um indivíduo cuja certificação não esteja ativa não será incluído no Registro.

O IIA não fornece cartas de verificação para detentores de certificação. Indivíduos que queiram a verificação de sua designação devem aderir ao Registro de Certificações do IIA.

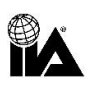

### <span id="page-15-0"></span>**Selos Sociais**

**Você também pode** contar sua história profissional em sites populares de redes sociais e profissionais, sites pessoais ou em emails, com selos de certificação habilitados para a web. Para saber mais, acesse a [página de Selos Sociais](https://global.theiia.org/certification/Pages/Certifications-Social-Media-and-Badging.aspx) do IIA.

Perguntas ou preocupações relacionadas à sua certificação devem ser enviadas para o IIA, abrindo um caso através de sua conta no CCMS.

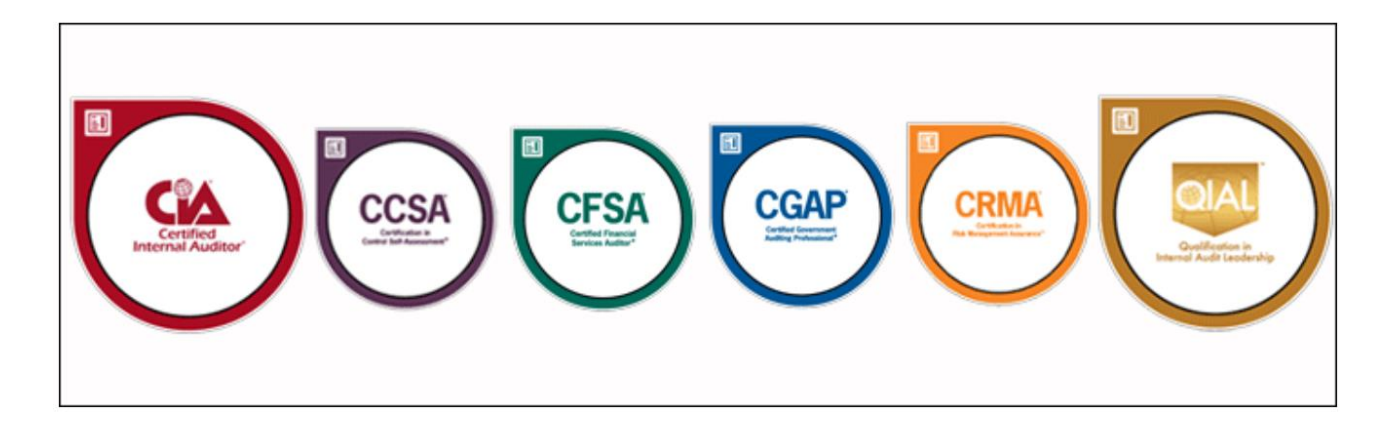

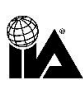

## <span id="page-16-0"></span>**ANEXO A** Segurança da Prova

**O IIA e a Pearson VUE** levam a segurança do exame a sério, porque o valor de sua certificação e nossa credibilidade dependem disso. O conteúdo dos exames do IIA é confidencial; nunca é apropriado compartilhar, discutir, postar ou fazer upload de conteúdo de prova.

As proteções e procedimentos de segurança existentes incluem análises forenses contínuas para identificar padrões de teste irregulares que possam indicar fraude e para permitir que atividades suspeitas sejam identificadas de forma rápida e proativa .

### **Violações de Ética e Má Conduta**

**A posse,** reprodução, publicação ou divulgação não autorizada de quaisquer materiais de exame do IIA — incluindo o armazenamento ou divulgação de perguntas da prova a qualquer pessoa ou entidade por qualquer meio, antes, durante ou após a prova — é proibida e pode resultar em desqualificação do programa ou outra penalidade apropriada. Exemplos de violações de ética e má conduta incluem:

- Enviar declarações falsas, inconsistentes ou enganosas, ou omitir informações solicitadas pelo IIA.
- Enviar um boletim alterado ou não autêntico.
- Enviar uma ficha de inscrição que contenha informações falsas, inconsistentes ou enganosas.
- Tentar fazer o exame para outra pessoa ou pedir que outra pessoa faça o exame para você.
- Copiar ou compartilhar informações ou qualquer outra forma de trapaça.
- Obter acesso antecipado a materiais ou provas de certificação.
- Roubar materiais de prova.
- Trazer itens proibidos para a sala de prova.
- Não seguir as instruções da equipe do centro de prova.
- Violar as regras e regulamentos de agendamento ou do centro de prova da Pearson VUE.
- Violar as regras e regulamentos de prova com supervisão online da Pearson VUE.
- Tentar qualquer um dos itens acima.

Visite a página *[Exam Security](https://global.theiia.org/certification/Pages/exam-security.aspx)* do IIA para mais informações sobre a segurança de prova, incluindo orientações sobre comportamentos aceitáveis (e inaceitáveis).

### **Reportando Violações**

**Todos —** incluindo candidatos, voluntários, membros, indivíduos certificados e o público — têm o papel de garantir que as informações das provas e a propriedade intelectual do IIA permaneçam confidenciais. Se você testemunhou um comportamento incomum ou inapropriado em um centro de prova relacionado ao conteúdo de uma prova do IIA, se receber ou souber de ofertas/anúncios de venda de perguntas e respostas de provas de certificação do IIA, ou se tiver dúvidas, comentários ou preocupações sobre a segurança de prova, entre em contato com o departamento de *Exam Security* do IIA e[m examsecurity@theiia.org](mailto:examsecurity@theiia.org) para oferecer informações de forma confidencial.

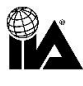

### **Consequências das Violações**

**As provas do IIA** são confidenciais e seguras, protegidas por leis civis e criminais dos Estados Unidos e outros locais. Se o IIA descobrir qualquer violação ou irregularidade, durante ou após o dia do exame, o IIA poderá suspender ou invalidar sua(s) pontuação(s). Irregularidades que possam fazer com que o IIA questione a validade dos resultados das provas incluem, mas não estão limitadas a:

- Suspeita de exposição (proposital ou acidental) de conteúdo da prova;
- Padrões incomuns de resposta;
- Mudanças incomuns nas pontuações; ou
- Desempenho inconsistente em partes diferentes da prova.

O IIA investigará todas as ocorrências de suposta má conduta, irregularidades ou violações do Código de Ética do IIA. O IIA tem o direito de reter ou invalidar qualquer pontuação de prova quando, no julgamento do IIA, houver base de boa fé para questionar a validade de uma pontuação por qualquer motivo. O IIA pode tomar medidas adicionais contra um candidato de acordo com seu[s Procedimentos de Casos de Ética](https://na.theiia.org/standards-guidance/Public%20Documents/Ethics-Case-Procedures.pdf) e na medida permitida por lei.

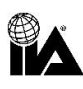

<span id="page-18-0"></span>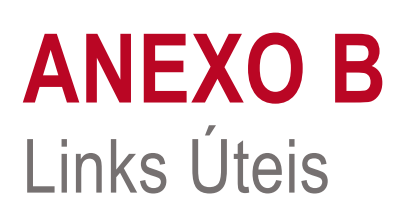

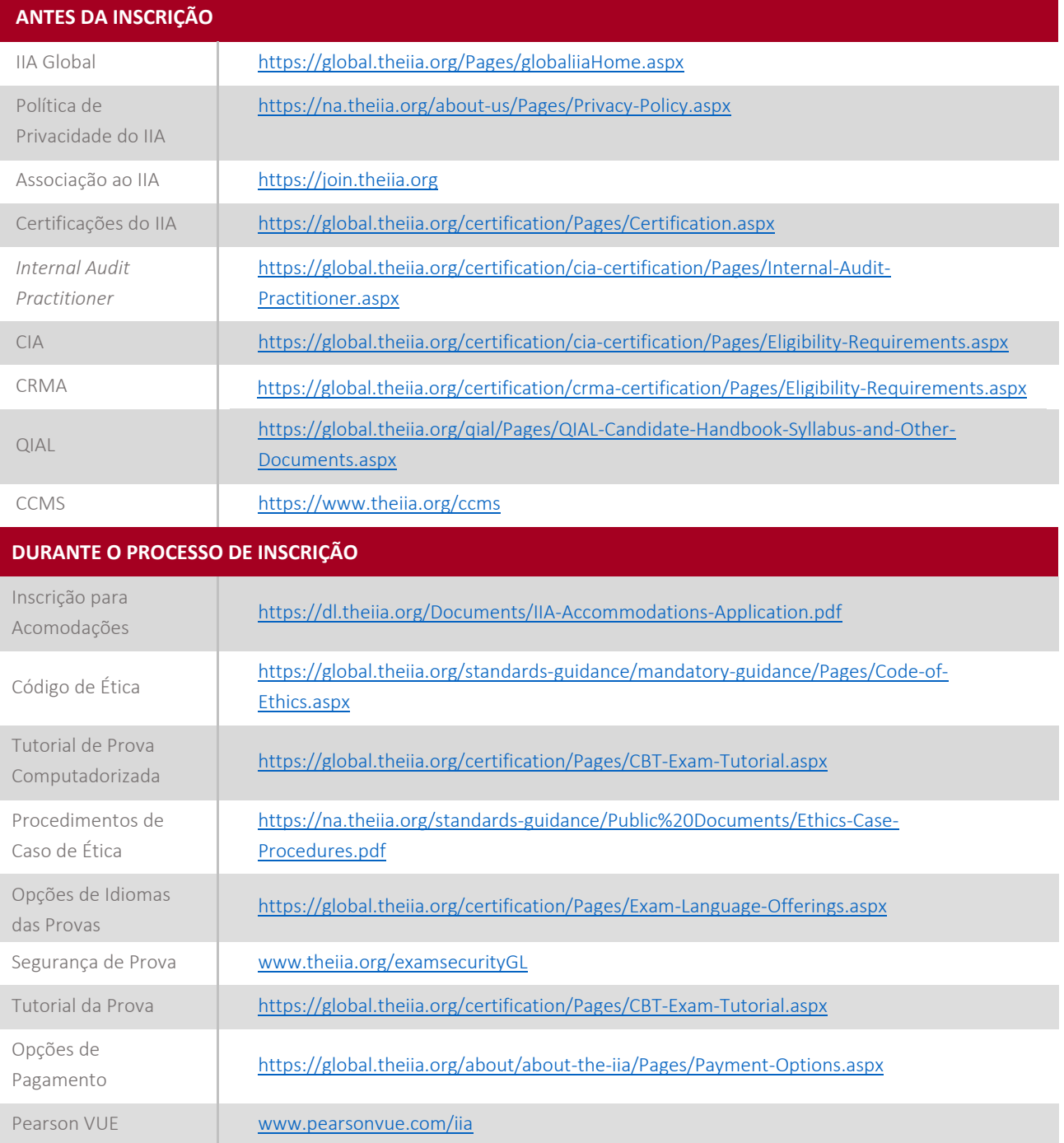

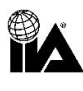

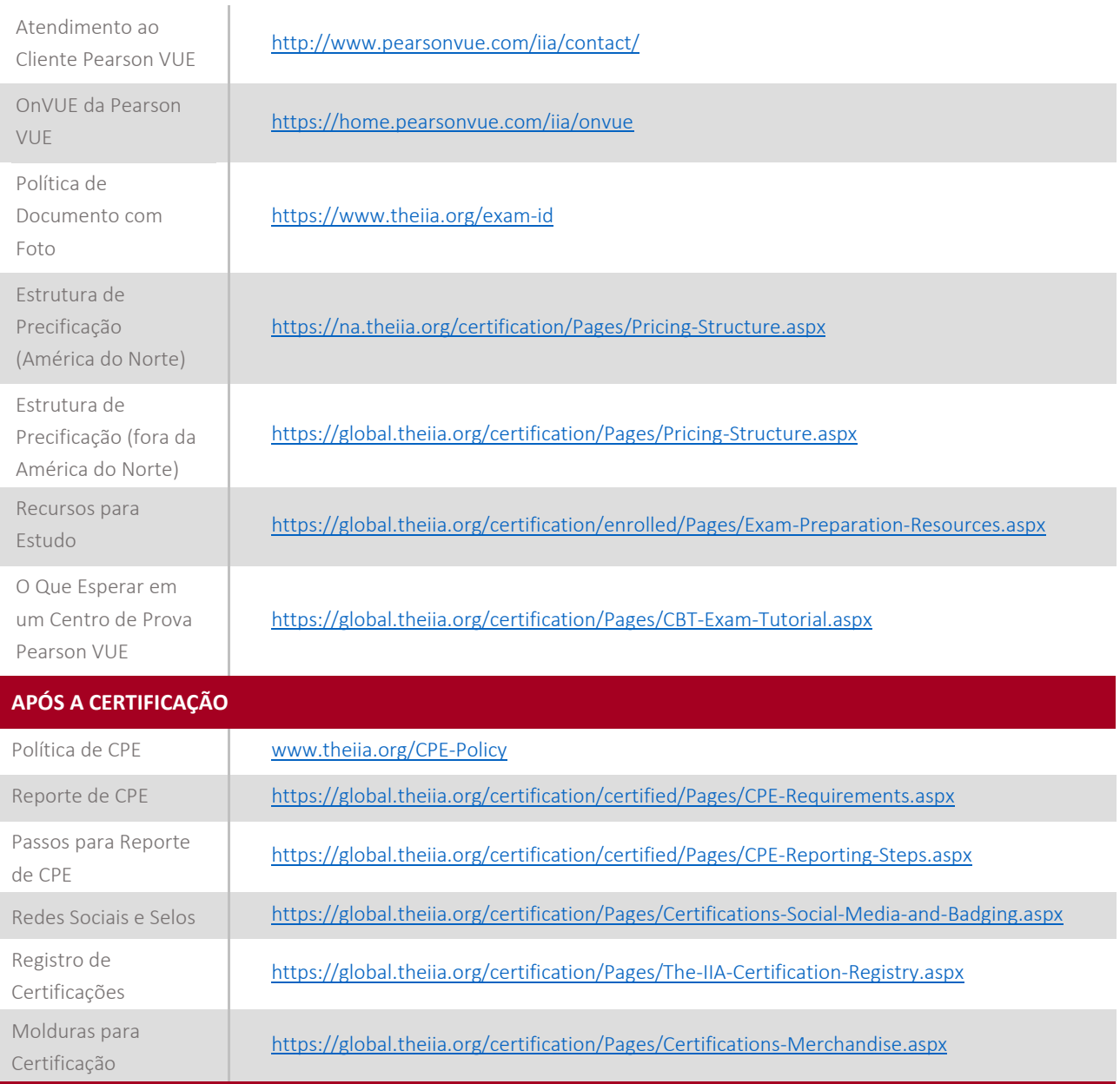

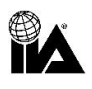

## <span id="page-20-0"></span>**ANEXO C** Acordo de Não-Divulgação e Termos Gerais de Uso

**Antes de começar** a prova, pedirão a você que leia e aceite os termos abaixo. Se você não aceitar os termos, sua prova não será entregue e a taxa de prova será perdida. Você é encorajado a revisar os termos a seguir com antecedência de seu dia de prova.

Concordo em cumprir e estar sujeito às regras do IIA, incluindo este contrato de não-divulgação e termos gerais de uso.

Entendo que a prova do IIA é confidencial e segura, protegida por leis civis e criminais dos Estados Unidos e de outros locais. Esta prova é confidencial e está protegida por leis de direitos autorais.

Não tive acesso a perguntas que possam aparecer em minha prova. Concordo em não discutir o conteúdo da prova com qualquer pessoa que seja.

Não vou gravar, copiar, divulgar, publicar ou reproduzir quaisquer perguntas ou respostas da prova, em todo ou em parte, em qualquer formato ou por qualquer meio, antes, durante ou depois de fazer a prova, incluindo oralmente; por escrito; em qualquer sala de bate-papo da internet, quadro de mensagens ou fórum; por SMS ou mensagem de texto; ou de qualquer outra forma.

Li, entendi e concordo com os termos e condições estabelecidos no Manual do Candidato a Certificação do IIA, incluindo taxas, políticas e invalidade de pontuação por má conduta, irregularidades ou violações do Código de Ética do The IIA.

Concordo que o IIA tem o direito de reter ou invalidar qualquer pontuação de prova quando, no julgamento do IIA, houver base de boa fé para questionar a validade de uma pontuação por qualquer motivo, e que eu perderei minha taxa de prova.

Entendo que, se eu não concordar com este acordo de não-divulgação e com essas condições, não poderei fazer a prova e perderei minha taxa de prova.

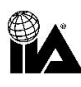

## <span id="page-21-0"></span>**ANEXO D** Provas com Supervisão Online

**Uma prova com supervisão online** é feita online ― em vez de em um centro de prova ― e o candidato é supervisionado por um inspetor remoto por meio da webcam do candidato. Esse tipo de execução de prova também é conhecido como supervisão remota, supervisão remota online ou vigilância remota. A supervisão online é uma ótima opção para quem prefere a conveniência de fazer a prova no conforto de sua casa ou escritório. Não há diferença no nível de dificuldade entre as provas oferecidas em centros de prova ou por meio de supervisão online. No entanto, existem algumas diferenças nos processos de prova descritos na seção "Passo 2: Prova" deste manual. Essas diferenças são descritas a seguir.

### **Requisitos de Software e Hardware**

**O IIA recomenda enfaticamente** que você verifique se o seu computador de prova é compatível com o software monitorado online antes de agendar um horário de prova monitorada online. Verifique a lista de requisitos mínimos de sistema no site [OnVUE da Pearson VUE](https://home.pearsonvue.com/iia/onvue) e realize um teste de sistema, para garantir que seu sistema é compatível com o software de supervisão online OnVUE.

As duas causas mais frequentes de problemas técnicos com provas com supervisão online são:

- Usar um computador fornecido pelo trabalho.
- Ter uma conexão de Internet instável.

Firewalls ou configurações de segurança de computadores fornecidos pelo trabalho podem restringir o funcionamento correto do software de supervisão online. Conexões de internet instáveis (rede wireless, VPN, *hotspot* móvel) podem levar à desconexão repentina. Portanto, o IIA recomenda fortemente que você use um computador pessoal (não fornecido por seu empregador) e uma conexão Ethernet com fio.

**ALERTA: Se a Pearson VUE determinar que uma falha na sessão de prova foi resultado de sua conectividade com a Internet ou dispositivo de prova, as taxas de prova serão perdidas e você será obrigado a se inscrever novamente e pagar as taxas associadas, de acordo com a Política de Repetição de Prova do IIA.**

### **Agendando uma Prova**

**Para agendar uma prova com supervisão online** por meio do CCMS, basta selecionar a opção "*At my home or office*" na página "*Select Exam Delivery Option*". As provas podem ser agendadas 24 horas por dia, a cada quarto de hora (p. ex., 11h30, 11h45, 12h00, 12h15, etc.). Você pode agendar e fazer sua prova no mesmo dia, dependendo da disponibilidade. Ao agendar sua prova com supervisão online, você deve ler e concordar com a política de admissão para a prova online.

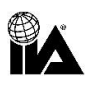

### **Não Comparecimento**

**Assim que o agendamento da prova** for confirmado, espera-se que você esteja pronto para fazê-la em um ambiente de prova apropriado, no horário agendado. (Os requisitos específicos do ambiente de prova são descritos a seguir.) Atrasar-se para a prova não é uma opção. Para dar tempo para o procedimento de check-in, esteja pronto quando a janela de check-in abrir (30 minutos antes do horário de início da prova). É importante confirmar a data, a hora e o fuso horário de seu agendamento, pois a prova online é oferecida 24 horas por dia. Se você não comparecer à prova agendada, o status "*No-Show*" será marcado em seu registro e você perderá o direito à taxa de inscrição da prova. Se o status "*No-Show*" for emitido, você precisará concluir um novo registro de prova com pagamento para agendar outra data de prova.

### **Antes de Começar a Prova**

**Você poderá iniciar o check-in** para a prova 30 minutos antes do horário agendado. Para dar tempo para o procedimento de check-in, esteja pronto quando a janela de check-in abrir. Existem duas maneiras de acessar sua prova com supervisão online:

- Clique no link "Check-in" no e-mail de confirmação de agendamento da Pearson VUE ou
- Clique em "*Access Pearson VUE*" na sua conta no CCMS e clique no link da prova.

Se o botão "*Begin exam*" não estiver visível, você está adiantado ou atrasado para a prova. Verifique os detalhes de seu agendamento para certificar-se de que está tentando iniciar a prova agendada na hora certa.

Você deverá se comunicar com o supervisor em inglês ou japonês. Durante o processo de check-in, será solicitado que você tire fotos e/ou grave vídeos de sua área de trabalho, que será inspecionada por um supervisor antes de iniciar a prova. Certifiquese de que está em uma sala bem iluminada, para que o supervisor possa ver você e sua área de trabalho. Evite locais de prova com fonte de luz atrás de você (como uma janela ou lâmpada forte). Recomenda-se uma fonte de luz artificial, pois a disponibilidade de luz natural pode mudar no decorrer do seu agendamento de prova.

Você deve ter um espaço silencioso, sem qualquer ruído ou outras distrações. Além disso, os seguintes requisitos aplicam-se às provas com supervisão online:

- Sua mesa deve estar limpa e você não pode ter ao alcance de seus braços livros, blocos de notas, post-its, papéis, canetas, lápis ou outros instrumentos/objetos de escrita.
- Monitores e computadores adicionais devem ser desconectados e desligados, e todos os acessórios e dispositivos inteligentes devem ser removidos da área e desligados.
- Itens na parede com algo escrito neles, como quadros brancos, serão inspecionados.
- Os relógios devem ser removidos e colocados fora da vista/alcance durante o exame.
- Durante a prova, é permitida água em um copo transparente; no entanto, comer, fumar e mascar chicletes são proibidos.

Se sua área de trabalho não passar na inspeção, você não terá permissão para prosseguir com a realização da prova.

**ALERTA: Se você não conseguir iniciar sua prova na hora marcada ou se seu ambiente de prova não atender aos critérios especificados neste manual, seu registro será anulado, um status de "No-Show" será marcado em seu registro e você perderá a taxa de registro da prova.**

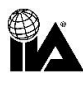

### **Fazendo a Prova**

**Pausas não são permitidas** durante a sessão de prova. Além disso, os seguintes requisitos de conduta do candidato aplicamse às provas com supervisão online:

- Você deve estar totalmente à vista da webcam e visível para o supervisor o tempo todo.
- Você não pode sair da visão da webcam em qualquer momento após o início da prova.
- As perguntas da prova não podem ser lidas em voz alta.
- Você não tem permissão para usar materiais específicos à prova ou papéis de rascunho, quadros brancos apagáveis ou qualquer outro objeto físico de escrita (p. ex., caneta, marcador ou lápis).
- Você não pode acessar os seguintes itens: telefones celulares, fones de ouvido ou headsets (com fio ou Bluetooth), computadores portáteis ou outros dispositivos eletrônicos, pagers, relógios, carteiras, bolsas, chapéus (ou outros itens que cubram a cabeça), mochilas, casacos, livros, anotações ou quaisquer outros materiais não aprovados especificamente.
- Nenhum terceiro pode entrar na sala durante sua prova.

Como candidato à prova, você é o responsável final por garantir que cumpra com a conduta esperada e que sua área de trabalho atenda a todos os requisitos.

**ALERTA: Se você se envolver em qualquer conduta indevida, sua sessão de prova será encerrada. As provas encerradas por um supervisor devido a má conduta são consideradas perdidas e não serão reembolsadas.**

### **Recebendo sua Pontuação**

**Você pode obter seu relatório de pontuação** 24 horas após a conclusão da prova, selecionando "*Access Pearson VUE*" na página inicial do CCMS e, então, selecionando "*View Score Report*". Se você não for aprovado, seu relatório de pontuação conterá uma pontuação numérica e uma lista das áreas de domínio do conteúdo programático nas quais é necessário melhorar. Você também será notificado por e-mail com os resultados de sua prova.

### **Considerações da Segurança de Prova**

**Há várias formas** de proteger as provas com supervisão online, para manter a integridade da prova. A Pearson VUE utiliza um navegador seguro, que restringe sua capacidade de abrir e usar janelas e programas adicionais durante a sessão de prova. Você deve fornecer fotografias e/ou vídeos em tempo real do ambiente de prova. Além disso, os supervisores de prova da Pearson VUE são treinados para observar e detectar qualquer comportamento que possa violar as políticas do candidato. Se você parecer estar violando as políticas do candidato à prova, o supervisor pode encerrar sua prova a qualquer momento. As provas encerradas por um supervisor devido a violações são consideradas perdidas e não serão reembolsadas. Para verificar a descrição completa das políticas e procedimentos de provas com supervisão online, visite [o site OnVUE da Pearson VUE.](https://home.pearsonvue.com/abim/onvue)

Espera-se que você exiba a mais elevada conduta ética ao fazer a prova, independentemente do local ou método de supervisão. Consulte o Anexo A deste manual para obter detalhes adicionais sobre violações éticas, má conduta e consequências relacionadas.

Se você tiver perguntas, comentários ou preocupações sobre a segurança de prova, entre em contato com o departamento de Segurança de Prova do IIA e[m examsecurity@theiia.org](mailto:examsecurity@theiia.org) para fornecer informações confidenciais.

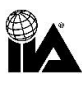

# <span id="page-24-0"></span>**ANEXO E**

## Requisitos de Elegibilidade dos Programas

### **Requisitos de Elegibilidade do** *Internal Audit Practitioner®*

**Os candidatos ao programa** *Internal Audit Practitioner* concordam em aceitar as condições do programa, incluindo cumprir com os requisitos de elegibilidade, manter a confidencialidade da prova e cumprir com o [Código de Ética do IIA,](https://global.theiia.org/standards-guidance/mandatory-guidance/Pages/Code-of-Ethics.aspx) juntamente com outras condições promulgadas pelo *Professional Certifications Board* (PCB) do IIA.

Os requisitos de entrada para o programa *Internal Audit Practitioner* são: (1) um documento de identidade válido emitido pelo governo e (2) uma referência de caráter. Antes que a inscrição de um candidato ao *Internal Audit Practitioner* possa ser aprovada, toda a documentação (referência de caráter e identificação) deve ser recebida e aprovada pela equipe de Certificação do IIA.

O período de elegibilidade do programa *Internal Audit Practitioner* é de dois anos. Os candidatos aprovados no programa *Internal Audit Practitioner* têm dois anos para concluir com êxito a prova do *Internal Audit Practitioner* a partir da data em que são aprovados no programa.

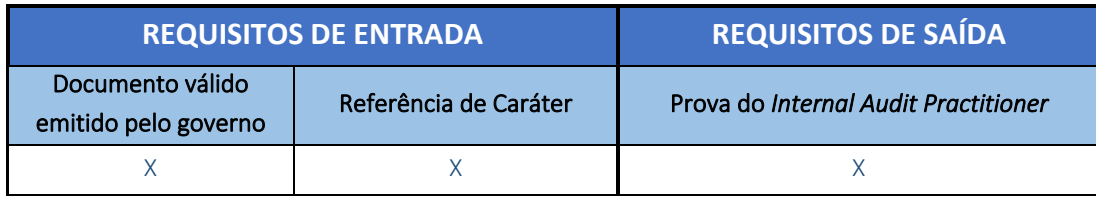

pós a conclusão bem-sucedida da prova, os candidatos receberão a designação *Internal Audit Practitioner*, que permanecerá ativa por três anos. A designação não pode ser estendida além de três anos. Não há requisitos de educação profissional continuada (CPE) para a designação *Internal Audit Practitioner*. Indivíduos com a designação *Internal Audit Practitioner* ativa podem optar por ser listados no [Registro de Certificação do IIA](https://global.theiia.org/certification/Pages/The-IIA-Certification-Registry.aspx).

Candidatos com designação *Internal Audit Practitioner* ativa podem se inscrever no programa CIA sem os requisitos de educação necessários. Se a designação *Internal Audit Practitioner* de um candidato não estiver mais ativa (ou seja, se mais de três anos tiverem se passado), o candidato precisará atender aos requisitos de educação e/ou experiência estabelecidos para se inscrever no programa CIA. Visite a página *[CIA Eligibility Requirements](https://global.theiia.org/certification/cia-certification/Pages/Eligibility-Requirements.aspx)* para mais informações.

Mais informações sobre o programa *Internal Audit Practitioner* podem ser encontrada[s no site do IIA.](https://global.theiia.org/certification/cia-certification/Pages/Internal-Audit-Practitioner.aspx)

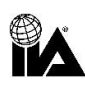

### **Requisitos de Elegibilidade do** *Certified Internal Auditor®* **(CIA®)**

**Os candidatos ao programa CIA** concordam em aceitar as condições do programa, incluindo o cumprimento dos requisitos de elegibilidade, manutenção da confidencialidade da prova, cumprimento co[m o Código de Ética do IIA](https://global.theiia.org/standards-guidance/mandatory-guidance/Pages/Code-of-Ethics.aspx) e obtenção e comunicação d[a educação profissional continuada](https://global.theiia.org/certification/CIA-Certification/Pages/CPE-Requirements.aspx) (*Continuing Professional Education* – CPE), juntamente com outras condições promulgadas pelo *Professional Certification Board* (PCB) do IIA.

Os candidatos ao CIA devem atender aos seguintes requisitos de entrada e saída do programa para obter a designação CIA. (A experiência exigida é baseada no nível de educação do candidato, conforme indicado na seguinte tabela de requisitos do programa.)

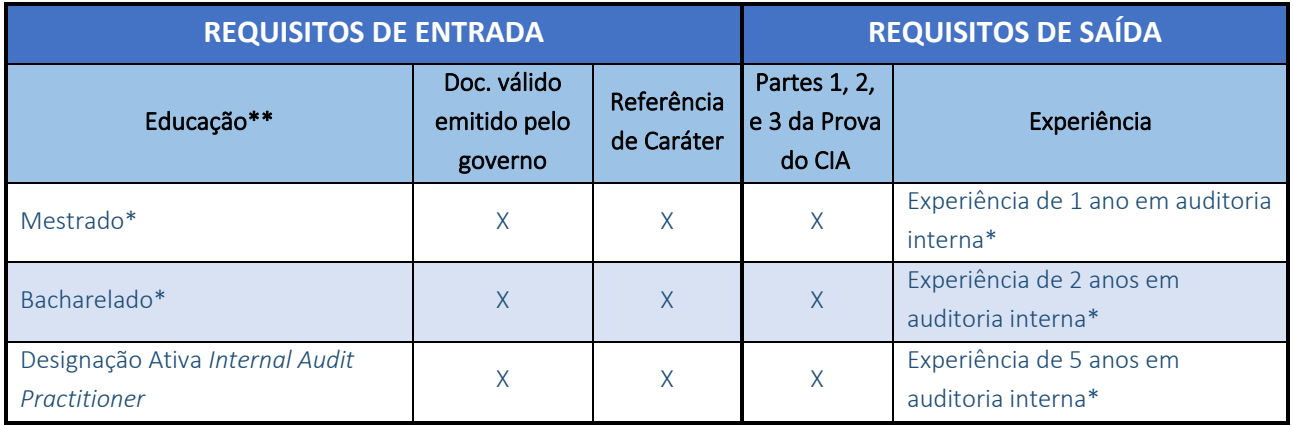

*\*ou equivalente*

*\*\*Candidatos que não possuam um diploma de nível universitário ou que possuam uma designação ativa* Internal Audit Practitioner *podem ser aprovados no programa CIA, se já tiverem cinco anos de experiência em auditoria interna.*

Antes que a inscrição de um candidato possa ser aprovada, toda a documentação de requisito de entrada (comprovação de educação, referência de caráter e identificação) deve ser recebida e aprovada pela equipe de Certificação do IIA. Depois de aprovados no programa, os candidatos terão três anos para cumprir com todos os requisitos de saída a partir da data em que forem aprovados no programa.

Os candidatos com diploma de nível universitário ou designação ativa *Internal Audit Practitioner* podem se inscrever no programa de certificação e fazer as provas antes de obter a experiência profissional exigida. No entanto, os candidatos não serão certificados a menos que o requisito de experiência seja atendido dentro do período de elegibilidade do programa de três anos.

Mais informações sobre o programa CIA podem ser encontrada[s no site do IIA.](https://global.theiia.org/certification/CIA-Certification/Pages/Eligibility-Requirements.aspx)

#### **Experiência Equivalente**

A experiência nas seguintes áreas é considerada equivalente à experiência em auditoria interna:

- Avaliação de Qualidade
- Gerenciamento de Riscos
- Disciplinas de Auditoria/Avaliação
- *Compliance*
- Auditoria Externa
- Controle Interno

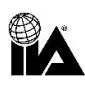

## **Requisitos de Elegibilidade do** *Certification in Risk Management Assurance***® (CRMA®)**

**Os candidatos ao programa CRMA** concordam em aceitar as condições do programa, incluindo cumprir os requisitos de elegibilidade, manter a confidencialidade da prova, cumprir com [o Código de Ética do IIA,](https://global.theiia.org/standards-guidance/mandatory-guidance/Pages/Code-of-Ethics.aspx) e obter e reportar a [educação](https://global.theiia.org/certification/CIA-Certification/Pages/CPE-Requirements.aspx)  [profissional continuada](https://global.theiia.org/certification/CIA-Certification/Pages/CPE-Requirements.aspx) (*Continuing Professional Education* – CPE), juntamente com outras condições promulgadas pelo *Professional Certification Board* (PCB) do IIA.

Os candidatos devem atender aos seguintes requisitos de entrada e saída do programa para obter a designação CRMA.

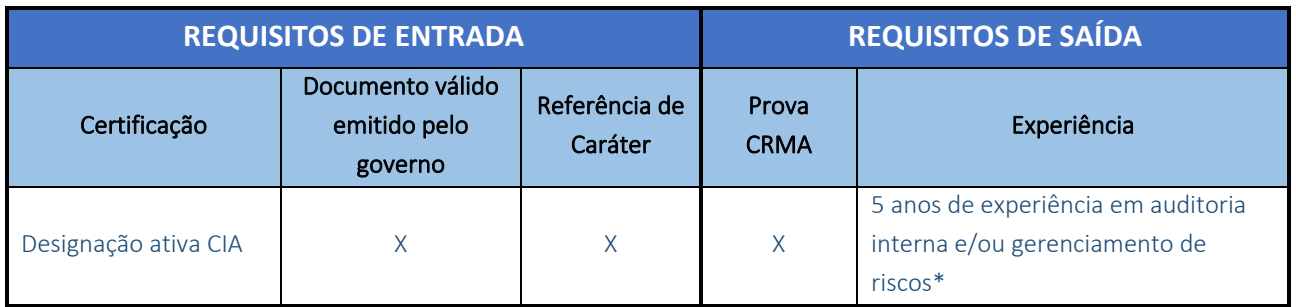

*\*ou equivalente*

Antes que um candidato possa ser aprovado no programa CRMA, todos os requisitos de entrada devem ser atendidos e a documentação (referência de caráter e identificação) deve ser recebida e aprovada pela equipe de Certificação do IIA.

O período de elegibilidade do programa CRMA é de dois anos. Os candidatos têm dois anos – a partir da data em que são aprovados no programa – para concluir os requisitos de saída (ou seja, concluir com êxito a prova do CRMA e obter a experiência profissional exigida).

Mais informações sobre o programa CRMA podem ser encontradas [no site do IIA.](https://global.theiia.org/certification/crma-certification/Pages/Eligibility-Requirements.aspx)

#### **Experiência Equivalente**

A experiência nas seguintes áreas é considerada equivalente à experiência em auditoria interna:

- Avaliação de Qualidade
- Gerenciamento de Riscos
- Disciplinas de Auditoria/Avaliação
- *Compliance*
- Auditoria Externa
- Controle Interno

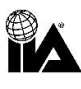

## **Requisitos de Elegibilidade do** *Qualification in Internal Audit Leadership***® (QIAL®)**

**Os candidatos ao programa QIAL** concordam em aceitar as condições do programa, incluindo cumprir com os requisitos de elegibilidade, manter a confidencialidade da prova, cumprir com [o Código de Ética do IIA,](https://global.theiia.org/standards-guidance/mandatory-guidance/Pages/Code-of-Ethics.aspx) e obter e reportar a [educação](https://global.theiia.org/certification/CIA-Certification/Pages/CPE-Requirements.aspx)  [profissional continuada](https://global.theiia.org/certification/CIA-Certification/Pages/CPE-Requirements.aspx) (*Continuing Professional Education* – CPE), juntamente com outras condições promulgadas pelo *Professional Certification Board* (PCB) do IIA.

Existem vários caminhos para os candidatos obterem a designação QIAL, dependendo de suas certificações ativas e níveis de experiência. O gráfico a seguir descreve os requisitos de entrada e saída do programa para esses caminhos.

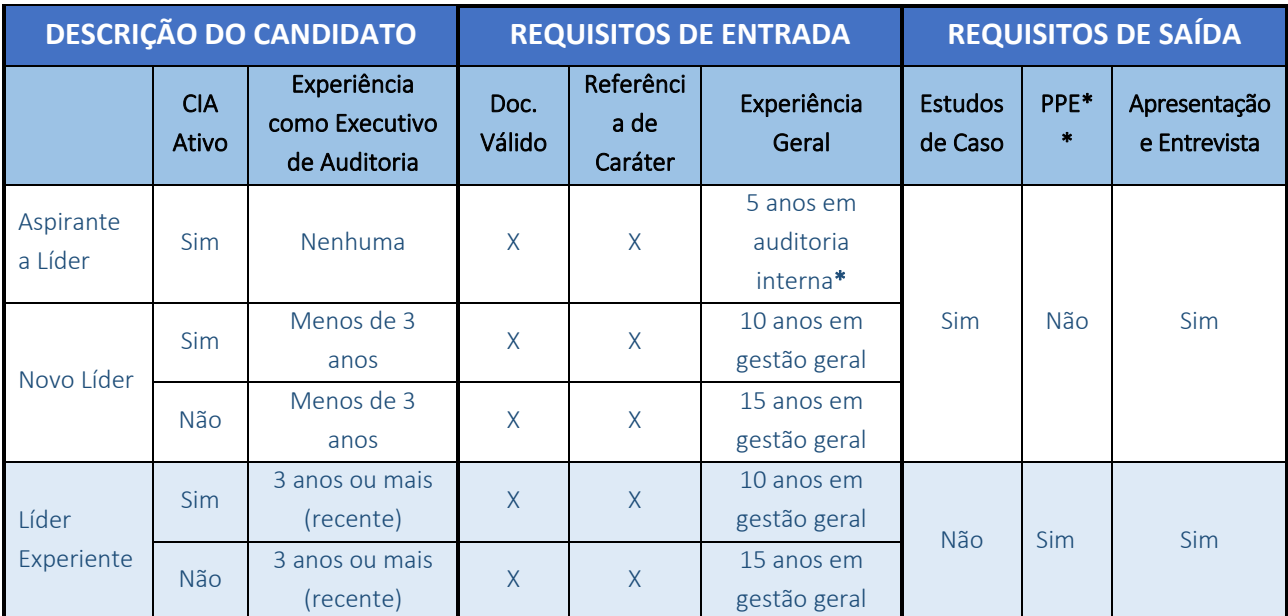

*\*ou equivalente*

*\*\*Portfólio de Experiência Profissional (*Portfolio of Professional Experience *– PPE)*

Antes que um candidato possa ser aprovado no programa QIAL, todos os requisitos de entrada devem ser atendidos e a documentação deve ser recebida e aprovada pela equipe de Certificação do IIA. Os candidatos devem ter um mínimo de cinco anos de experiência em auditoria interna ou equivalente para se inscrever.

O período de elegibilidade do programa QIAL é de sete anos. Os candidatos têm sete anos – a partir da data em que são aprovados no programa – para concluir os requisitos de saída.

Mais informações sobre o programa QIAL podem ser encontradas [no site do IIA.](https://global.theiia.org/qial/Pages/QIAL-Candidate-Handbook-Syllabus-and-Other-Documents.aspx)

#### **Experiência Equivalente**

A experiência nas seguintes áreas é considerada equivalente à experiência em auditoria interna:

- Avaliação de Qualidade
- Gerenciamento de Riscos
- Disciplinas de Auditoria/Avaliação
- *Compliance*
- Auditoria Externa
- Controle Interno

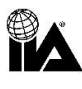

O *The Institute of Internal Auditors* (The IIA) é uma associação profissional internacional com sede global em Lake Mary, Flórida, EUA. Com mais de 200.000 membros, o The IIA é a voz global, autoridade e líder reconhecido, principal defensor e educador da profissão de auditoria interna.

Há mais de 200.000 indivíduos certificados pelo The IIA no mundo todo. Além dos programas de certificação global, os membros do IIA usufruem de benefícios como acesso a networking profissional local, nacional e global; treinamento de excelência; normas e orientações; pesquisas; desenvolvimento executivo; oportunidades de carreira; e recursos como IIA Quality Services, LLC.

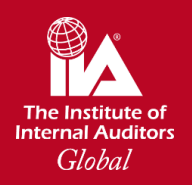

### Sede Global

1035 Greenwood Blvd., Suíte 401 Lake Mary, Flórida 32746 EUA

### T +1-407-937-1111

E [CustomerRelations@theiia.org](mailto:CustomerRelations@theiia.org)

W [www.globaliia.org/certification](http://www.globaliia.org/certification)